# **RANCANG BANGUN FILM ANIMASI 3D KISAH I RAJAPALA**

# **Putu Eka Suputra1 , I Nyoman Piarsa2 , Gusti [Made](http://www.ee.unud.ac.id/index.php?p=divisi&act=DetailStaff&idd=13&ids=50) Arya Sasmita3**

1,2,3Jurusan Teknik Elektro, Fakultas Teknik Univeritas Udayana, Denpasar 2015 Email: suputra\_eka@rocketmail.com, manpits@gmail.com**,** aryasasmita88@gmail.com

#### **Abstrak**

*Kebanyakan cerita rakyat dituangkan ke dalam bentuk buku cerita, sehingga kurang menarik minat masyarakat untuk membacanya. Dengan permasalahan tersebut, dilakukan penelitian berupa pemanfaatan teknologi informasi, dengan mengemas tampilan cerita rakyat ke dalam bentuk film animasi 3D. Metode pembuatan film animasi dimulai dari proses pra produksi, produksi, post produksi dan terakhir final produksi, dengan memanfaatkan perangkat lunak open source yaitu Blender 2.6. Penelitian ini menghasilkan sebuah film animasi 3D, dengan mengangkat salah satu cerita rakyat dari Pulau Bali yang berjudul Kisah I Rajapala, dan sebagian besar responden memberikan nilai 4 (baik) dari hasil kuesioner yang dibagikan setelah menonton film tersebut.*

#### *Kata Kunci : Animasi 3D, Cerita Rakyat, Kisah I Rajapala*

#### 1. PENDAHULUAN

Pesatnya perkembangan jaman, cerita rakyat seperti terlupakan dan mulai tidak diturunkan kepada anak-anak. Kebanyakan cerita rakyat dituangkan ke dalam bentuk buku cerita, sehingga kurang menarik minat masyarakat untuk membacanya.

Memanfaatkan teknologi yang ada, cerita rakyat dapat dikemas dengan tampilan yang lebih menarik menggunakan media teknologi<br>informasi. Penelitian sebelumnya oleh Penelitian sebelumnya oleh Lesmana, memanfaatkan animasi 2D yang digabungkan dengan video obyek nyata ke dalam satu *frame*. Video animasi 2D dengan objek nyata ini mengisahkan tentang keberadaan beberapa Pura yang ada di Besakih [1], ada juga penelitian lainnya dilakukan oleh Nugraha (2013), dimana pembuatan animasi dibuat<br>kan aplikasi–aplikasi berbayar menggunakan aplikasi-aplikasi seperti *3D Max, Adobe After Effect* dan *Adobe Premiere* [2] .

Menjawab permasalahan yang ada, maka dipilih media informasi berupa animasi 3D dengan menggunakan perangkat lunak gratis yaitu *Blender*. *Blender* ini dapat dimanfaatkan oleh masyarakat Indonesia untuk berkarya tanpa takut dengan masalah legalitas perangkat lunak.

Salah satu legenda yang diangkat pada kesempatan ini berasal dari Provinsi Bali yaitu "**KISAH I RAJAPALA**", untuk dijadikan sebuah film animasi pendek sesuai dengan yang terdapat dalam cerita rakyat khas Bali.

#### 2. KAJIAN PUSTAKA

2.1 Tinjauan Mutakhir

Penelitian tentang animasi, khususnya animasi komputer telah banyak dilakukan sebelumnya, dimana metode yang digunakan berbeda-beda sesuai kebutuhan dan tujuan dari pembuatan animasi tersebut. Jenis animasi yang digunakan juga disesuaikan dengan kebutuhan, baik 2 dimensi atau 3 dimensi [3].

2.2 Tinjauan Pustaka

Menurut Priyatmono [3], terdapat beberapa jenis atau tipe animasi. Kebanyakan orang mengatakan hanya animasi 2 dimensi dan 3 dimensi saja. Sebenarnya itu hanyalah jenis animasi ditinjau dari aspek visual saja.

2.2.1 Jenis-jenis animasi

Animasi dibagi menjadi dua bagian, yaitu :

- 1. Animasi Tradisional, dikatakan tradisional karena dibuat dengan menggunakan gambar tangan.
- 2. Animasi Komputer, bisa juga disebut CGI (*computer Generated Imagery*), adalah produk animasi yang dikerjakan dengan menggunakan komputer. Animasi komputer bisa berwujud 3 dimensi dan juga 2 dimensi.
- 2.2.2 Proses pembuatan animasi
- 2.2.2.1 Pra produksi

Proses pra produksi merupakan proses awal pembuatan animasi, adapun tahapannya adalah sebagai berikut :

#### 1. *Story Board*

*Story board* bisa berupa gambar dalam bentuk *script* komik yang digunakan untuk

memvisualisasikan animasi dan mengkomunikasikan gagasan dengan jelas.

- 2. *Layouts* Langkah untuk menentukan lokasi, *background*, dan juga kostum dari setiap karakter yang dinamakan proses *layout.*
- 3. *Model Sheet* Tahap dimana setiap karakter dibuat dalam berbagai sudut yang berbeda dengan ekspresi yang berbeda pula.
- 4. *Animatic* Proses *animatic*, adalah proses dimana setiap tokoh dianalisa untuk menentukan gerak dan waktu urutan animasi.
- 2.2.2.2 Proses produksi

Merupakan tahap dimulainya produksi, pembuatan animasi 3 dimensi :

a. Tata Letak

Tata letak menghasilkan versi 3D dari sebuah *story board* yang telah ditetapkan.

b. Pemodelan

Proses pemodelan ini dilakukan dengan cara membuat kerangka sehingga bisa terbentuk karakter dan ekspresi seperti yang dikehendaki.

- c. *Teksturing* diharapkan bisa<br>*i*maiinasi. untuk membangun daya imajinasi,<br>membuat tekstur sesuai membuat tekstur sesuai dengan kebutuhan adegan.
- d. Pencahayaan Pencahayaan merupakan pemberian cahaya, sesuai dengan suasana dan alur cerita film.
- e. *Rigging Rigging* merupakan proses penambahan

tulang untuk pendefinisian pergerakan benda mekanik.

- f. Animasi Animasi merupakan proses menggerakkan atau memindahkan objek atau karakter sesuai dengan alur cerita.
- 2.2.2.3 Pasca produksi

Merupakan proses akhir dari pembuatan filma animasi :

1. *Compositing*

Merupakan proses penyatuan semua elemen 3D yang sudah dihasilkan.

- 2. *Editing* Suara Segala hal yang berhubungan dengan suara di*edit* dalam tahap ini.
- 3. *Video Editing* Proses memanipulasi dan menata ulang gambar untuk membuat hasil akhir yang bagus.
- 2.2.3 *Blender*

*Blender* adalah salah satu aplikasi grafis 3D *Open Source* yang paling populer di dunia.

*Blender* awalnya dikembangkan oleh perusahaan '*Not a Number*' (NaN), *Blender* dilanjutkan sebagai '*Free Software*', dengan kode sumber yang tersedia di bawah lisensi GNU GPL. Sekarang terus dikembangkan oleh *Blender Foundation* di Belanda.

*2.2.3.1 Blender user preference*

Para pengguna laptop atau *net book* disarankan agar mengaktifkan *Emulate* berfungsi untuk<br>*Numpad* dengan menggantikan tombol **Numpad** menekan tombol angka pada laptop.

2.2.3.2 Extrude dan loop cut

*Edit mode* tidak hanya bisa melakukan transformasi, melainkan melakukan *Extrude* dan *loop Cut*. *Extrude* adalah perintah untuk membuat penebalan atau ketinggian pada objek yang terseleksi, sedangkan *loop Cut* adalah perintah untuk menambahkan garis perpotongan baru secara *vertical* atau *horizontal* pada bidang 3D.

### 2.2.3.3 *Material dan texture*

*Material* dan *texture* merupakan 2 hal yang berbeda, meskipun keduanya digunakan untuk memberikan corak pada objek. *Material* berupa warna, sedangkan *texture* berupa gambar. Penggunaan *material* dianjurkan jika hanya ingin memberi warna pada objek. 2.2.3.4 *UV mapping*

Penggunaan *texture*, sering kali gambar *texture* tidak berada di posisi yang diinginkan, maka digunakan *UV Mapping* untuk mengatur letak gambar agar sesuai dengan keinginan. 2.2.3.5 Animasi

Animasi adalah menghidupkan benda mati, sehingga seolah-olah terlihat hidup atau bernyawa. Proses animasi pada *blender*, terdapat key *frame*. Sebelum mengenal *key frame*, kenali dulu yang dinamakan *frame.*  2.2.3.6 Mengenal *f-curve editor*

*F-Curve Editor* ini memungkinkan untuk mengontrol animasi pada hampir semua elemen *Blender*, termasuk material dan parameter *world* dengan mengontrol *curve* animasi.

2.2.3.7 *Render*

*Render* adalah proses pembuatan gambar dari model. Proses *rendering* diperlukan untuk membuat sebuah gambar dari proses 3D yang telah dibuat sebelumnya. 2.2.4 [Pengertian mitos, legenda dan cerita](http://aliefsyahru.blogspot.com/2012/03/pengertian-mitos-legenda-dan-cerita.html) 

[rakyat](http://aliefsyahru.blogspot.com/2012/03/pengertian-mitos-legenda-dan-cerita.html) 

Menurut Purwosunarto [4], jenis-jenis cerita rakyat dapat dibagi menjadi tiga kelompok besar, yaitu :

2.2.4.1 Mitos

Mitos atau *mite* (*myth*) adalah cerita prosa rakyat yang tokohnya para dewa atau

makhluk setengah dewa yang terjadi di dunia lain pada masa lampau dan dianggap benarbenar terjadi oleh yang empunya cerita atau<br>penganutnya. Mitos pada umumnya penganutnya. Mitos pada menceritakan tentang terjadinya alam semesta, dunia, bentuk khas binatang, bentuk topografi, petualangan para dewa, kisah percintaan dan sebagainya.

#### 2.2.4.2 Legenda

Legenda (*Latin legere*) adalah cerita prosa rakyat yang dianggap oleh yang punya cerita sebagai sesuatu yang benar-benar terjadi. Menurut Pudentia, legenda adalah cerita yang dipercaya oleh beberapa penduduk setempat benar-benar terjadi, tetapi tidak dianggap suci atau sakral, ini juga yang membedakannya dengan mite.

2.2.4.3 Cerita rakyat ( dongeng )

Dongeng merupakan suatu kisah yang diangkat dari pemikiran fiktif dan kisah nyata, menjadi suatu alur perjalanan hidup dengan pesan moral yang mengandung makna hidup dan cara berinteraksi dengan makhluk lainnya. Dongeng juga merupakan dunia hayalan dan imajinasi dari pemikiran seseorang yang kemudian diceritakan secara turun-temurun dari generasi ke generasi.

#### 3. METODOLOGI PENELITIAN

3.1 Konsep Sistem

Penelitian ini mengambil tempat di Fakultas Teknik Elektro, di Jl. PB Sudirman Denpasar, Bali. Waktu yang dibutuhkan sekitar 6 bulan.

#### 3.2 Data

Data adalah hasil pengukuran atau pengamatan suatu variabel yang bentuknya dapat berupa angka, kata-kata, atau citra. 3.2.1 Sumber Data

Data yang diperoleh dalam sistem ini dapat dikelompokkan menjadi beberapa sumber data, yaitu :

1. Data primer

Data yang diperoleh dari hasil pengamatan dan wawancara langsung yang dilakukan dari ahli dari pembuatan sistem dan film animasi. Data yang diperoleh berupa materi mengenai proses pembuatan animasi, dan hal-hal apa saja yang perlu diperhatikan dalam pembuatan suatu animasi tersebut.

#### 2. Data sekunder

Data yang digunakan adalah data yang diambil dari *literature*-*literatur* yang terdiri dari buku-buku penunjang dan situs-situs internet. 3.3 Alur Kerja / *Pipeline*

Alur analisis dari penelitian yang dilakukan pada tahap pra produksi adalah sebagai berikut [5] :

- 1. Pendefinisian cerita/materi mengenai Kisah I Rajapala.
- 2. Pembuatan skenario dan plot cerita.
- 3. Perancangan *story board*.
- 4. Perekaman suara atau *dubbing*

Gambar 1 merupakan hasil rancangan *story board* Kisah I Rajapala.

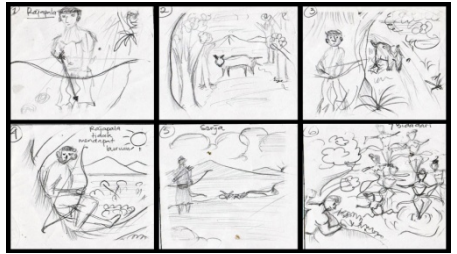

Gambar 1 *Story Board Scene* 1 sampai 6 " KISAH I RAJAPALA "

#### 4. HASIL DAN PEMBAHASAN

Pembahasan yang disajikan adalah mengenai gambaran umum dan proses dari pembuatan film animasi 3 dimensi tersebut. Pengujian ini menampilkan hasil film dan sedikit penjelasan dari adegan-adegan yang terdapat pada film animasi 3 dimensi.

4.1 Gambaran Umum

Perancangan film Animasi 3 Dimensi Kisah I Rajapala ini menjelaskan tentang bagaimana proses pembuatan sebuah film animasi 3 dimensi. Film animasi 3D ini menggunakan 4 karakter tokoh, dimana 2 tokoh utama adalah I Rajapala dan Ken Sulasih, dan 2 tokoh tambahan yaitu Jro Dukuh dan I Durma.

4.1.1 Kebutuhan sistem *(system requirement )* Perangkat yang dibutuhkan dalam proses produksi, *post* produksi, dan *final* produksi film animasi 3D " Kisah I Rajapala " ini secara

- lengkap adalah sebagai berikut:<br>1. Kebutuhan perangkat 1. Kebutuhan perangkat lunak atau *software*
- a. *Photoshop CS5* (digunakan untuk mengolah data citra)
- b. *Makehuman 1.0 alpha 7* (digunakan untuk proses pembuatan karakter).
- c. *Blender 2.66* (digunakan untuk proses *editing* animasi).
- d. *Sony Vegas Pro 13* (digunakan untuk pembuatan *intro* dan *credit title*)
- 2. Kebutuhan terhadap perangkat keras atau *hardware*
- a. *OS Windows 7 64 Bit, CPU Intel Core 2 Duo E7500*
- b. *GFX Card Nvidia GT 430, RAM DDR3 8GB Corsair*
- c. *HDD 500GB WD Sata*

#### 4.2 Proses Produksi Film Animasi

Proses Produksi merupakan proses pembuatan animasi sesungguhnya dimulai. Proses produksi sudah menyentuh ke dalam dunia 3D, dimana semua kegiatan dilakukan dengan komputer. Tahapan-tahapan tersebut antara lain :

- 1. Proses *Modeling*
- 2. Proses *Texturing*
- 3. Proses *Rigging* & *Skinning*
- 4. Proses *Set Dressing*
- 5. Proses *Animating*
- 4.2.1 Proses *modeling*

Perangkat lunak *Makehuman 1.0 alpha 7*  dipilih untuk membuat karakter manusia. Perangkat lunak ini juga dilengkapi dengan berbagai kemudahan *tool* yang dapat membantu dalam pembuatan karakter, seperti penentuan usia, jenis kelamin, tinggi, berat, ekspresi dan *tool-tool* lainnya. Gambar 2 di bawah, merupakan tampilan dari perangkat lunak *makehuman 1.0 alpha 7.*

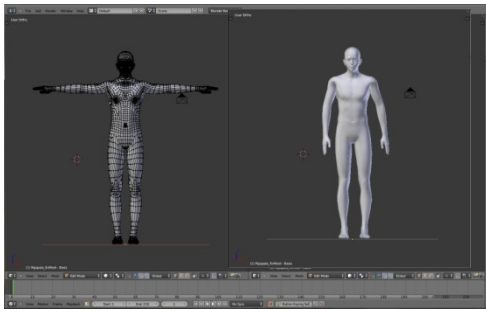

Gambar 2 *Modeling* " I RAJAPALA "

#### 4.2.2 *Texturing and painting*

Ada dua jenis teknik *texturing* yang digunakan, yaitu dengan memberikan warna secara manual, atau dengan cara memberikan tekstur warna menggunakan teknik *mapping*.

#### 4.2.3 *Rigging & skinning*

Proses *rigging* dilakukan menggunakan perangkat lunak *blender,* dan dilanjutkan dengan proses *skinning* dengan menggunakan *surface model* ke sistem tulang yang telah dibuat untuk mempermudah pembuatan *key* animasi.

#### 4.2.4 *Set dressing*

Pewarnaan dan penambahan tekstur kemben menggunakan teknik *UV Mapping*, , yang kemudian di*edit* dan diberikan sentuhan warna pada perangkat lunak *photoshop* dengan memakai gambar corak kemben yang dapat di*download* dari internet. Gambar 3 merupakan tampilan proses *set dressing* dari karakter I Rajapala

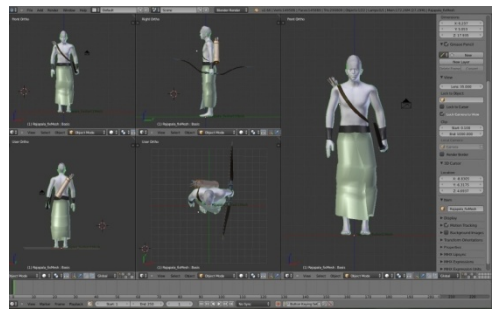

Gambar 3 *Set Dressing* I *"* I RAJAPALA "

#### 4.2.1 *Animating*

Proses *animating* menggunakan *window action editor*. *Window* ini berfungsi untuk menentukan *key frame* pada setiap gerakan yang dibuat. *Key frame* ini diberikan pada *bone* yang akan digerakkan.

4.3 Proses *Post* Produksi Film Animasi

Pada proses ini karya animasi tadi akan dipoles dan di*edit* sehingga menjadi sebuah karya utuh yang enak dilihat. Tahapantahapan tersebut antara lain :

- 1. Proses *In Between*
- 2. Proses *Layout*
- 3. Proses *Camera Setting*
- 4. Proses *Compositing*
- 5. Proses *Lighting*
- 4.3.1 Proses *in between*

Proses penggabungan ini dilakukan dengan dua cara yaitu dengan membuka *file* karakter yang dibuat sebelumnya kemudian di*append /* memanggil *file scene* objek yang diinginkan, atau dengan cara sebaliknya membuka *file scene* yang dibuat kemudian memanggil *file* karakter tokoh.

4.3.2 Proses pengaturan *scene / layout*

Proses pengaturan *scene* dilakukan dengan mengatur tata letak objek dari suatu *scene* yang akan dibuat untuk membangun konsep suatu penyampaian informasi yang tepat dari sebuah film.

4.3.3 Proses *camera setting*

Menggunakan teknik *cinematography* seperti teknik penempatan kamera pada komposisi sepertiga garis *(rule of third)*, komposisi garis, warna, kontras, *perspektif, triangle, DOF* dan lain sebagainya agar film yang dihasilkan dapat memberikan kesan lebih menarik kepada penontonnya. Gambar 4 menjelaskan tentang proses penempatan kamera dengan menggunakan komposisi *rule of third.*

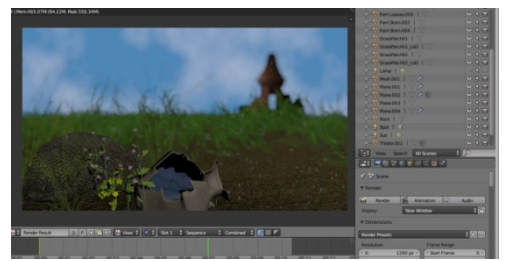

Gambar 4 *Setting* penempatan kamera

#### 4.3.4 Proses *lighting*

Proses pencahayaan menggunakan beberapa jenis cahaya yang ada di *blender,*  seperti *omni, point, hemi,* dan *Environment Spheres.*

#### 4.3.5 Proses *compositing*

Proses *compositing* memanfaatkan *node editor* untuk memperbaiki warna video dan sekaligus memberikan tambahan *mood* pada setiap tampilan adegan pada film.

4.4 Proses Final Film Animasi

Proses *final* adalah proses penggabungan tahapan-tahapan yang dilakukan untuk mendapatkan hasil animasi yang diinginkan dan menyatukannya dalam suatu *file video* animasi. Adapun tahapan-tahapan tersebut antara lain :

- 1. Proses *Rendering*
- 2. Proses *Visual & Sound Effect*
- 3. Proses *Merging*
- 4.4.1 Proses *rendering*

Proses *rendering* menggunakan dua tahapan, yaitu *rendering* citra dan kemudian hasil *rendering* citra tersebut di *render* kembali menjadi sebuah video di *blender*.

## 4.4.2 Proses *sound & visual effect*

Pada proses *Sound & Visual Effect* dilakukan penambahkan efek khusus yang diperlukan. misalnya efek kabut, efek cahaya, efek partikel pada video dan penambahan efek pada audio seperi *fade in* dan *fade out*. Proses penambahan *visual effect* bisa dilihat pada gambar 5.

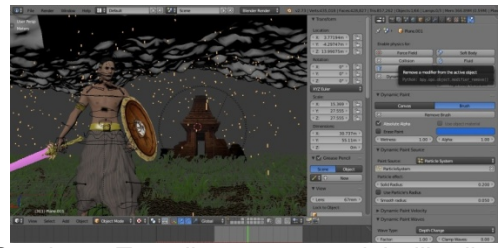

Gambar 5 Tampilan scene setelah diberikan efek hujan

#### 4.4.3 Proses *merging*

Pada proses *merging* dilakukan proses penggabungan data *image* atau *movie* hasil dari proses *rendering* sebelumnya dengan hasil *dubbing* suara karakter animasi. Selama proses *editing* ini diberikan juga suara latar dan juga pemberian efek-efek agar *video* yang dihasilkan memiliki tampilan dan efek suara yang lebih menarik untuk didengar dan disaksikan.

4.5 Hasil Film Animasi

Setelah melalui beberapa proses, hasil *merging* video disimpan ke dalam *file video* yang berformat *AVI*, dan di*burning* dalam bentuk *DVD*. Pada gambar 6 dan 7 akan ditampilkan beberapa *capture* dan penjelasan dari setiap adegan film.

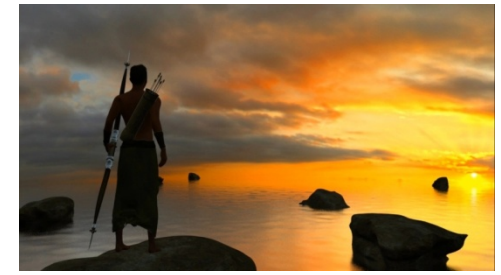

Gambar 6 Adegan Rajapala berdiri sendiri di pinggir danau

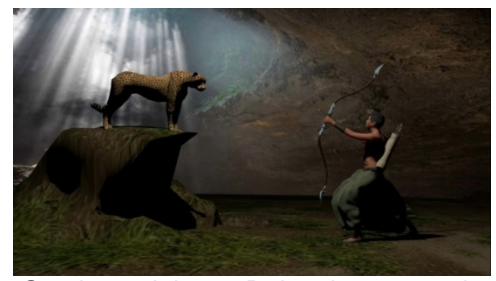

Gambar 7 Adegan Rajapala memanah harimau

4.6 Hasil Kuesioner Film Animasi 3 Dimensi Kisah I Rajapala

Pengujian film animasi Kisah I Rajapala ini dilakukan dengan cara memberikan kuesioner dan menonton langsung film animasi 3 dimensi Kisah I Rajapala, dan hasil kuesioner dapat dilihat pada Tabel 1.

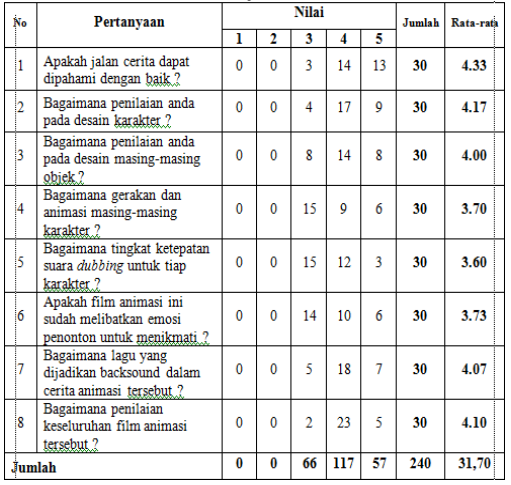

#### Tabel 1 Rata-rata jawaban kuesioner

Keterangan :

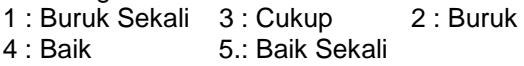

#### 5. SIMPULAN DAN SARAN

5.1 Simpulan

Film animasi ini dibuat semenarik mungkin dengan teknik pergerakan kamera, pencahayaan, *compositing*, penambahan *backsound* dan berbagai *visual effect*. Hasil dari penilaian 30 orang *responden* yang menonton film animasi 3D Kisah I Rajapala rata-rata memberikan nilai 4 (baik), dapat diartikan film animasi ini diterima dengan baik walau masih ada beberapa kekurangan dan keterbatasan dari pembuatan film animasi 3D tersebut.

#### 5.2 Saran

Proses perekaman suara sebaiknya menggunakan peralatan yang lebih baik, sehingga mendapatkan hasil rekaman audio yang lebih jernih dan berkualitas tinggi. Dibutuhkan pendalaman tentang prinsipprinsip animasi, sehingga karakter dan objek yang dianimasikan lebih terkesan hidup dengan pergerakan yang lebih dinamis.

#### DAFTAR PUSTAKA

- [1] Lesmana, GAS. "Rancang Bangun Animasi Karakter Kartun Pada Video Objek Nyata (Studi Kasus di Pura Besakih)" *(tugas akhir)*. Denpasar: Universitas Udayana; 2013.
- [2] Nugraha, MRS*.* "Perancangan Media Video Iklan Menggunakan Animasi 3D di Klinik Usada Nugraha Kabupaten Tangerang" *(tugas akhir).*  Tangerang : Stmik Raharja; 2013.
- [3] http://dodyanimation.com/2011/03/27/ jenis-animasi/, diakses tanggal 25 April 2013.
- [4] http://hestunodya.blogspot.com/2013/ 11/jenis-jenis-cerita-rakyat.html, diakses tanggal 25 April 2013.
- [5] http://itcentergarut.blogspot.com/2011/ 01/alur-kerja-pembuatan-film.html, diakses tanggal 3 September 2013.